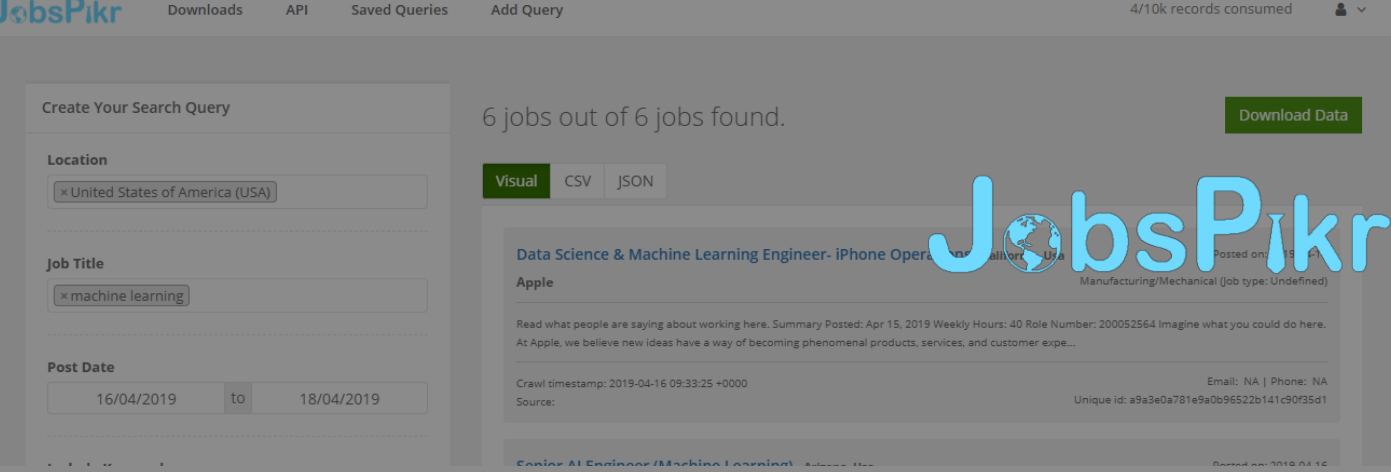

JobsPikr is an automated job discovery tool that delivers job listings from job boards on daily basis. It has been developed by, PromptCloud - a pioneer in Data as a Service with deep domain expertise.

## **Key Features**

- Fully automated
- Fresh data added daily
- Job feeds based on geographies, job title, job types, set of keywords and more.
- Data delivery available via both direct download and REST API

Extracting clean data from the web at scale is a huge challenge for any business and the same is true for job listings data posted on job boards. JobsPikr helps bridge the gap between job data and companies looking to make use of it by providing high volume job feeds. These feeds are created by crawlers that extract data from leading job boards across the globe on daily basis.

With JobsPikr, you are only a few clicks away from job listings posted on several popular job boards every day. All you have to do is create job search queries based on data fields such as job title, location, job posting date, and keywords with our easy-to-use query builder. Build the query based on your requirement, make the payment, and download directly. The data format is in CSV which can easily consumed by any database.

## **Who is it for?**

- Job boards
- Research and analytics firms
- Staffing agencies
- AI-driven job matching apps

#### **Fuel your Job Board**

Job Boards need a constant supply of job data, but extracting this data from the web comes with its own challenges. JobsPikr solves this problem by providing you with ready to use job data that can be plugged to your job board site to enrich it with job listings.

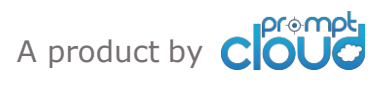

## **Generate Insights**

If you are working on a research that involves identifying trends in the labor market, changes in skills, experiences etc., the job data feed from JobsPikr can be used to power it. Clean and structured data delivery ensures that it can be easily consumed by data analytics systems.

#### **Generate demand for staffing agencies**

HR consultancy firms should stay updated with the companies that are hiring and have instant access to all their job listings. With JobsPikr, you can subscribe to the job feeds in your desired geolocation and double your lead generation by identifying opportunities.

## **Generate demand for staffing agencies**

Capture high volume job listings to power your AI-based recruitment software for job matching. Get the best out of talent pool and job ads by using semantic matching techniques.

## **How it works**

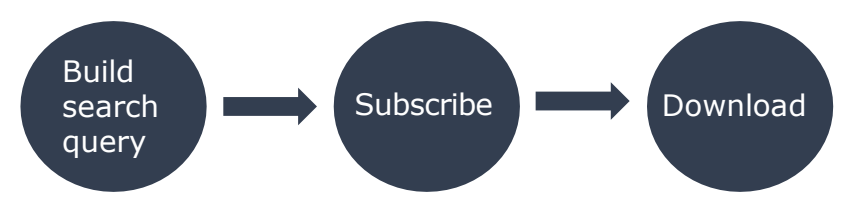

## **1. Build search query**

Set the search parameters based on available data fields for job listings and check the sample data.

## **2. Subscribe**

Review your current selection, select the pricing plan and make payment.

## **3. Download**

You would be able to download the job listings by specifying the number of records you'd like to receive. For example, if there are 100k jobs listings based on your query, you can specify that you'd need 10k job listings.

# **Key Benefits**

- Reduces time to acquire job data
- Saves infrastructure cost via cloud services
- JobsPikr's wide coverage ensures that the data is relevant for both local and international market.
- Saves resources involved in the data extraction process
- Minimizes the total cost of ownership

# **Salient Points**

- JobsPikr runs on AutoExtract, PromptCloud's proprietary machine learning technique for AI-based web data extraction.
- The affordability of our solution ensures that the pricing fits any company's budget. [Sign up](https://app.jobspikr.com/users/sign_up?utm_source=jp-datasheet&utm_medium=referral&utm_campaign=jobspikr-datashee) now.

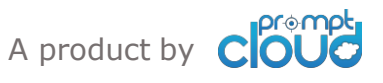

#### **API Details**

Apart from directly downloading the data, you can also get the data by querying the JobsPikr API. The API details and instructions on using it can be found by going to the 'API' section present in the top navigation bar.

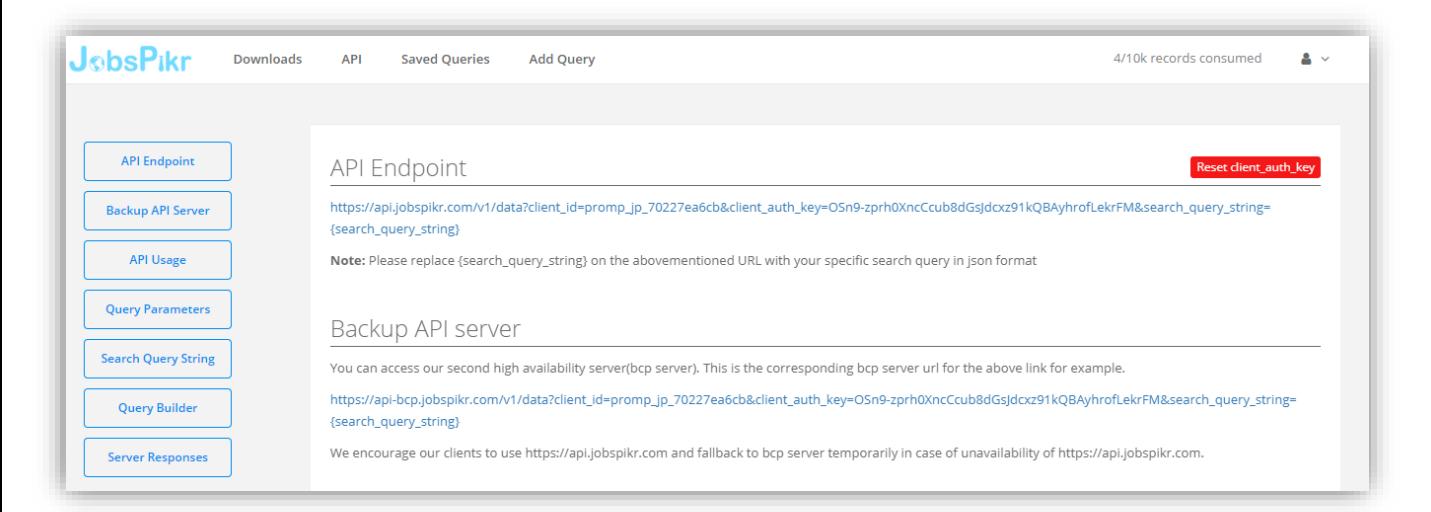

## **Data Download**

After making a query via our query panel, you can select the number of job listings you would like to download and access the same from the 'Download' section present in the top navigation.

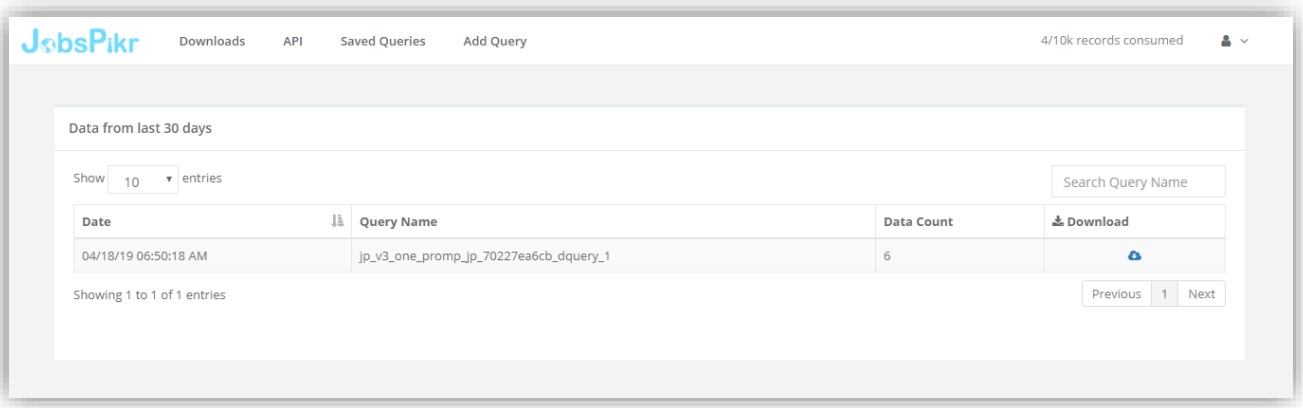

## **Edit Subscription**

You can edit your current subscription, account details or card details by going to 'My account' option in the top right drop-down menu.

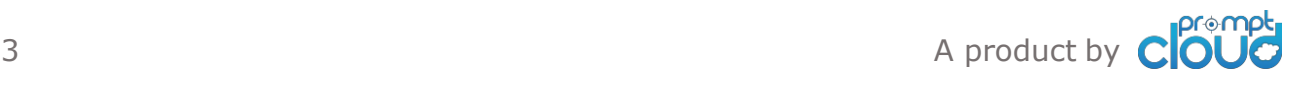